## **C-STEM Installation Instructions for Macintosh OSX Computers**

Thank you for assisting with the C-STEM Program installation. Please register for an account at our website <a href="http://c-stem.ucdavis.edu">http://c-stem.ucdavis.edu</a>. If you have any questions please contact <a href="mailto:support@c-stem.ucdavis.edu">support@c-stem.ucdavis.edu</a>

### Please install software in the order listed below

#### 1. Ch Professional v8.0.0

- Programming environment used in all C-STEM courses. Installation of this package includes: Ch Professional and ChIDE.
- Installation files available in .dmg format.
- Software license will expire within 40 days of initial installation. Please contact Tech Supprt at SoftIntegration for details on obtaining a professional license. <a href="mailto:support@softintegration.com">support@softintegration.com</a>

### 2. Linkbot Labs C-STEM Edition v1.1.1

- GUI for students to control the Barobo Linkbot through the computer. A connection through Linkbot Labs is necessary to program the Linkbot in Ch.
- Installation files available in .pkg format.
- No software license needed.

### 3. C-STEM Studio v4.0

- Package for C-STEM Software. Installs Ch Robot Controller, Ch Arduino, and programs for Linkbot and Ch curriculum. Launches all C-STEM software.
- Installation files available in .pkg format.
- No software license needed.

# 4. C-STEM Curriculum 2016 \*\*Optional\*\*

- This curriculum package is only available for C-STEM Schools. More information about becoming a C-STEM School can be found <a href="here">here</a>.
- Installing this package populates the folder: /opt/C-STEM/ with LearnIM1, and LearnAlg1. These folders contain the programs in the books for the relevant courses.
- Installation files available in .pkg format.
- No software license needed.

After Installation these four icons should appear in the Applications folder. It is generally best to place them on the Dock for ease of use.

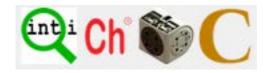